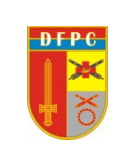

#### **MINISTÉRIO DA DEFESA EXÉRCITO BRASILEIRO COMANDO LOGÍSTICO DIRETORIA DE FISCALIZAÇÃO DE PRODUTOS CONTROLADOS ( DFPC – 1982 )**

# **TUTORIAL DO SICOEX – VERSÃO 1.1 USUÁRIO-SISFPC**

# **1. INTRODUÇÃO**

1.1 GENERALIDADES

Este tutorial tem por finalidade estabelecer procedimentos técnicos para uso do Sistema de Controle de Explosivos (SICOEX) por integrantes do Sistema de Fiscalização de Produtos Controlados (SisFPC).

É um instrumento orientador que define atribuições imprescindíveis ao controle e à fiscalização de explosivos.

1.2 O SICOEX

O SICOEX é a ferramenta de gestão utilizada para o gerenciamento das atividades que envolvam explosivos, dando celeridade aos processos de controle de rotina, fornecendo informações gerenciais e estratégicas sobre esse produto para fins de apoio a decisão sobre ações de fiscalização de explosivos no âmbito do Sistema de Fiscalização de Produtos Controlados.

1.3 O SICOEX foi instituído com a finalidade de:

a) realizar o controle de explosivos no território nacional;

b) obter informações sobre explosivos;

c) expedir autorizações; e

d) emitir relatórios gerenciais e estratégicos sobre explosivos.

1.4 As informações constantes no SICOEX são de acesso restrito.

# **2. FUNCIONALIDADES DO SICOEX**

2.1 O SICOEX tem em seu escopo de controle e auditoria, as seguintes funcionalidades:

a) acesso de Usuários-Empresas;

b) acesso de Usuários-SISFPC;

c) autorização de Aquisição de Explosivos;

d) autorização de Destruição de Produtos Controlados (Explosivos);

e) Demonstrativo de Entrada de Explosivos (DEE) das empresas que fabricam, importam e comercializam;

f) Demonstrativo de Saída de Explosivos (DSE) para empresas que exportam, comercializam e para as empresas que executam a destruição de material explosivo;

g) Autorização para Serviço de Detonação (ASD) para empresas que utilizam explosivos ou prestam serviço de detonação e, consequentemente, a geração de Autorização para Serviço de Detonação;

h) Aviso de Detonação (ADET) para as empresas que utilizam explosivos ou prestam serviço de detonação;

i) Aviso de Consumo (ACONS) para as empresas que utilizam explosivos ou prestam serviço de detonação;

j) relatório de ocorrência nos casos de furto, roubo, perda, extravio, desvio ou recuperação de explosivos e/ou acessórios pelas empresas que utilizam explosivos ou prestam serviço de detonação;

k) cancelamento do Aviso de Detonação;

l) Demonstrativo de Entrada de Produtos que contêm Nitrato de Amônio;

m) Demonstrativo de Saída de Produtos que contêm Nitrato de Amônio; e

n) Relatórios Gerenciais.

2.2 Os ícones do SICOEX são os coinstantes do anexo A.

# **3. USUÁRIOS E PERFIS DO SICOEX**

3.1 Usuários

3.2 Usuário-empresa

Funcionário da empresa designado pela direção com a responsabilidade de acessar e operar o SICOEX, por meio de inserção, atualização e/ou exclusão de dados sobre a movimentação de explosivos de empresa, conforme a ITA nº 22/DFPC, de 6 de dezembro de 2019.

3.3 Usuário-SISFPC

Integrante do SisFPC, designado pelo SFPC, com os encargos de análise e validação de dados referentes às empresas registradas no Exército que exercem atividades com explosivos.

3.4 Perfis

Perfil é a caracterização do usuário por meio das atribuições no SisFPC.

#### 3.4.1 Gerente SFPC/RM

É o colaborador designado pelo Chefe do SFPC/RM responsável pelo gerenciamento do SICOEX no âmbito da Região Militar. Devem ser designados e cadastrados 2 (dois) colaboradores por SFPC/RM.

3.4.1.1 São atribuições do Gerente SFPC/RM:

a) cadastrar todas as OM/SisFPC de sua Região Militar;

b) cadastrar os municípios de responsabilidade de cada OM;

c) cadastrar as contas de acesso dos usuários do SFPC/RM e das OM/SisFPC da RM (duas contas por OM);

d) cadastrar os usuários das OM (analista SFPC/Gu) e os usuários do SFPC/RM (analista SFPC/RM). Recomenda-se o cadastro de, no mínimo, dois usuários por OM; e

e) ativar a conta de cada usuário (vincular conta de acesso ao usuário).

# **4. CADASTRO NO SICOEX**

4.1 DAS OM DO SISFPC DA RM

4.1.1 O Gerente SFPC/RM deve:

a) clicar na aba Organização Militar;

b) clicar no ícone  $\blacksquare$ ; e

c) preencher os seguintes dados da OM:

1) CODOM, com seis dígitos (se for o caso iniciar com o algarismo zero);

2) nome por extenso da OM;

3) sigla da OM;

4) e-mail; e

5) endereço e CEP da OM (para preencher a latitude e a longitude basta arrastar o marcador existente no mapa); UF; cidade; e RM.

4.2 DOS MUNICÍPIOS DE RESPONSABILIDADE DE CADA OM

4.2.1 O Gerente SFPC/RM deve:

a) clicar na aba Organização Militar;

b) na linha referente à OM já cadastrada, clicar no ícone  $\mathbf{v}$ :

c) clicar no ícone  $\blacksquare$ :

d) selecionar a UF e clicar em Avançar; e

e) marcar o município na caixa de seleção e clicar no botão Enviar Solicitação.

4.3 DAS CONTAS DE ACESSO DOS USUÁRIOS-SISFPC

4.3.1 O Gerente SFPC/RM deve:

a) clicar na aba Contas de Acesso;

b) clicar no ícone Novo Registro  $\bullet$  ;

c) selecionar a OM já cadastrada (caso a OM não conste na lista, o Gerente SFPC/RM deverá cadastrá-la antes);

d) digitar o nome da conta de acesso do usuário-SisFPC (recomenda-se iniciar o nome da conta com o nome da OM seguido de uma ordenação numeral. Ex: 8ºBIMtz – ope -1 e 8ºBIMtz – ope -2; e

e) clicar em Salvar.

4.4 DOS USUÁRIOS-SISFPC

4.4.1 O Gerente SFPC/RM deve:

a) clicar na aba Usuários;

b) clicar no ícone Novo Registro

c) selecionar a OM do usuário

d) digitar o nome completo, CPF, login, senha e e-mail;

e) selecionar o perfil do usuário (se for analista do SFPC Regional, o perfil deve ser Analista SFPC/RM. No caso de SFPC de OM o perfil deve ser Analista SFPC/OM);

f) no campo Ativado, selecionar SIM; e

g) clicar em Salvar.

# **5. ATIVAÇÃO DA CONTA USUÁRIO-SISFPC**

5.1 Depois de criada a conta de acesso e o usuário-SisFPC, o Gerente SFPC/RM deve vincular cada usuário a uma conta de acesso. Para isso, o Gerente SFPC/RM deve:

a) clicar na aba Usuários;

b) no usuário a ser ativado, clicar no ícone Ativar usuário para conta de acesso $\bullet$ ; e

c) selecionar o botão da conta a ser vinculada ao usuário e clicar no botão Avançar.

# **6. CADASTRO DE EMPRESA (ORGANIZAÇÃO CIVIL - OC) E USUÁRIO-EMPRESA**

# 6.1 CADASTRO DE NOVA EMPRESA

As empresas com registro no Exército já estão cadastradas no SICOEX. No entanto, como o sistema

não está vinculado ao SIGMA, os SFPC deverão cadastrar no SICOEX as empresas que obtiveram concessão de CR/TR a partir da publicação da Portaria 147-COLOG/2019. Os SFPC/RM deverão manter atualizados os cadastros das empresas no SICOEX.

6.1.2 Para isso,o Gerente SFPC/RM deve:

a) clicar na aba OC;

b) clicar na aba Organização Civil;

c) clicar no ícone Novo Registro Org Civil  $\Gamma$ :

d) preencher os campos CNPJ, Registro (CR/TR), validade CR, Razão Social, nome fantasia, email, endereço e CEP (para preencher a latitude e longitude basta arrastar o marcador existente no mapa; selecionar UF, cidade e RM);

e) marcar as caixas de seleção com a(s) atividade(s) exercida(s) pela empresa apostiladas no CR/TR( somente as atividades apostiladas no CR/TR); e]

f) clicar no botão Gravar.

6.2 CADASTRO DE CONTA DE ACESSO DO USUÁRIO-EMPRESA

6.2.O Gerente SFPC/RM deve:

a) clicar na aba OC;

b) clicar na aba Contas de Acesso;

c) clicar no ícone Novo Registro  $\triangle$ ;

d) selecionar a empresa já cadastrada (caso a OC não conste na lista o Gerente SFPC/RM deverá cadastrar); e

e) digitar o nome da conta ( recomenda-se iniciar o nome da conta com o nome da OC seguido de uma ordenação numeral. Ex:: Dinacon – ope – 1 e Dinacon – ope – 2); e

f) clicar em Salvar.

6.3 CADASTRO DE USUÁRIO-EMPRESA

63.1 O Gerente SFPC/RM deve:

a) clicar na aba OC;

b) clicar na aba Usuários;

c) clicar no ícone Novo Registro  $\bullet$  ;

d) selecionar a Organização Civil do usuário, digitar o nome completo, CPF, login, senha e e-mail;

e) selecionar o perfil "Operador Empresa";

f) no campo Ativado selecionar SIM; e

g) clicar em Salvar.

6.4 ATIVAÇÃO DA CONTA DE USUÁRIO-EMPRESA

6.4.1 Depois de criada a conta de acesso e do usuário, o Gerente SFPC/RM deve vincular cada usuário a uma conta de acesso. Para tal, o Gerente SFPC/RM deve:

a) clicar na aba OC;

b) clicar na aba Usuários;

c) no usuário a ser ativado clicar no ícone Ativar usuário para conta de acesso  $\blacktriangle$ : e

d) selecionar o botão da conta a ser vinculada ao usuário e clicar no botão Avançar.

# **7. ACESSO AO SICOEX PELA EMPRESA**

7.1 O acesso ao **SICOEX** por pessoa jurídica que exerce atividade com explosivos deve ser precedido de requerimento, conforme anexo A deste manual, instruído com os seguintes documentos:

a) Termo de Responsabilidade de Uso, conforme anexo A1 deste manual;

- b) Termo de Compromisso e Confidencialidade, conforme anexo A2 deste manual;
- c) cópia do Ato Constitutivo da pessoa jurídica requerente;
- d) cópia de documento de identificação e CPF do representante legal; e
- e) cópia de documento de identificação e CPF do usuário-empresa do SICOEX.
- 7.2 A senha de acesso é pessoal e intransferível.

7.3 Após o recebimento da senha de acesso ao SICOEX, o endereço eletrônico da pessoa jurídica deve estar sempre atualizado pelo usuário.

# **8 FUNCIONALIDADES DO SICOEX**

### 8.1 DEMONSTRATIVO DE ENTRADA DE EXPLOSIVOS (DEE):

8.1.1 As empresas que fabricam, importam ou comercializam explosivos devem documentar o movimento de entrada de explosivos até o dia 10 (dez) do mês subsequente por meio de demonstrativo (DEE).

8.1.2 O SFPC pode acessar todos os registros do DEE de uma empresa da seguinte maneira:

a) clicar na aba OC;

- b) clicar na aba DEE;
- c) selecionar a Empresa para ver o DEE;
- d) clicar no botão Avançar existente na parte inferior; e

e) selecionar o período da consulta (a data inicial e a data final) e clicar no botão Pesquisar.

8.2 DEMONSTRATIVO DE SAÍDA DE EXPLOSIVOS (DSE):

8.2.1 As empresas que exportam, comercializam, destroem ou possuem alguma ocorrência (furto, roubo ou extravio) com explosivos, devem documentar o movimento de saída de explosivos até o dia 10 (dez) do mês subsequente por meio de demonstrativo (DSE).

8.2.2 O SFPC pode acessar todos os registros do DSE de uma empresa da seguinte maneira:

- a) clicar na aba OC;
- b) clicar na aba DSE;
- c) selecionar a Empresa para ver o DSE;
- d) clicar no botão Avançar existente na parte inferior;
- e) selecionar o período da consulta (a data inicial e a data final); e
- f) clicar no botão Pesquisar.

# 8.3 AUTORIZAÇÃO PARA AQUISIÇÃO DE EXPLOSIVOS **(A Cargo do SFPC/Regional)**

8.3.1 As pessoas registradas no Exército e as pessoas isentas de registro no Exército deverão solicitar, via requerimento, autorização para aquisição de produtos controlados à Região Militar da área de responsabilidade.

8.3.2 Deve constar no requerimento para Autorização para Aquisição de Explosivos:

**a)** representante legal da empresa: Nome e CPF;

**b)** dados da GRU: número de autenticação, número de referência, valor e data ;

**c)** justificativa para a aquisição;

**d)** dados dos produtos: nome comercial, quantidade e unidade.

8.3.3 O requerimento deve ser instruído com o comprovante de pagamento da taxa correspondente (GRU).

8.3.4 O requerimento, após a verificação do analista do SFPC Regional, pode ser Deferido, Indeferido ou Devolvido.

8.3.5 É imprescindível a verificação e análise pelo SFPC Regional a fim de que as empresas possam imprimir a autorização (em PDF) e consequentemente adquirir o PCE desejado. Para tanto, o Analista no SFPC Regional deverá:

a) clicar na aba OC;

b) clicar na aba AutzAquisExp;

c) analisar os requerimentos com o ícone  $\mathbb{R}^3$  "Autorização remetida para SFPC. Despacho Autorizado"; e

d) clicar no ícone  $\mathbb{Z}$  "Autorização remetida para SFPC. Despacho Autorizado" para Deferir, Indeferir ou Devolver o processo.

8.3.6 Os SFPC/Gu poderão visualizar as Autorizações para Aquisições de Explosivos solicitadas pelas empresas, mas não poderão emitir qualquer despacho por ser uma atribuição Regional.

# **9. AUTORIZAÇÃO PARA SERVIÇO DE DETONAÇÃO (a cargo do SFPC Regional)**

9.1 A execução do serviço de detonação com explosivos deve ser precedida de autorização da Fiscalização de Produtos Controlados com responsabilidade sobre o local da detonação (SFPC Regional).

9.2 A ASD terá a validade:

a) até a data de expiração da validade do Registro: para pessoas que não terceirizam o serviço de detonação; ou

b) até o término de contrato para execução do serviço de detonação: para Prestadoras de Serviço de Detonação.

9.3 O serviço de detonação pode compreender uma ou várias execuções de detonação com explosivos.

9.4 O formulário de requerimento para autorização do serviço de detonação deve dar entrada na Fiscalização de PCE pelo menos cinco dias úteis antes do início previsto para o serviço.

9.5 O requerimento deve ser instruído com os seguintes documentos:

a) alvará de funcionamento ou autorização/declaração da Prefeitura Municipal de que não há impedimento para realização do serviço de detonação (somente se a contratante não for registrada no Exército);

a. cópia do contrato da prestação do serviço ou carta - compromisso entre a contratante e a contratada (apenas para prestadora de serviço de detonação);

b. Plano de Segurança para emprego imediato de explosivos;

c. comprovante de pagamento da taxa correspondente; e

d. autorização da Agência Nacional de Mineração, quando tratar-se de exploração mineral.

9.6 É imprescindível a verificação e análise pelo SFPC Regional, diariamente, a fim de que as empresas possam imprimir a Autorização para o Serviço de Detonação (em PDF) e consequentemente ficarem habilitadas a solicitar as Autorizações para Detonação (Aviso de

Detonação). Para tanto, o Analista no SFPC Regional deverá:

a) clicar na aba OC;

b) clicar na aba AutzSvDet;

c) analisar os requerimentos com o ícone  $\mathbb{R}^3$  "Autorização remetida para SFPC. Despacho Autorizado"; e

d) clicar no ícone  $\mathbb{S}^9$  "Autorização remetida para SFPC. Despacho Autorizado" para Deferir, Indeferir ou Devolver o processo.

9.7 Os SFPC/Gu poderão visualizar as "Autorizações para o Serviço de Detonação" solicitadas pelas empresas, mas não poderão emitir qualquer despacho por ser uma atribuição Regional.

# 10. AVISO DE DETONAÇÃO **(A cargo do SFPC/OM)**

10.1 A responsabilidade de confirmar o Aviso de Detonação é do SFPC cujo do município do local da detonação está em sua responsabilidade. O SFPC/Gu deve diariamente verificar se há Aviso de Detonação a ser confirmado, para isso deve:

a) clicar na aba OC;

b) clicar na aba Lista de AvDet; e

c) após verificar as condições da detonação, clicar no ícone « "Confirmar Aviso de Detonação".

10.2 Cada detonação deve ser informada pelo executante do serviço, via formulário de Aviso de Detonação, ao SFPC que autorizou esse serviço.

10.3 O Aviso de Detonação deve ser enviado pelo menos três dias úteis de antecedência da execução da detonação.

10.4 A Detonação informada com prazo inferior a três dias úteis somente será autorizada em caráter emergencial, devidamente justificada e comprovada.

10.5 O Plano de Fogo deve ser anexado, obrigatoriamente, no formato PDF,para o SFPC/Gu confirmar a Autorização para o Serviço de Detonação.

10.6 Ao enviar a Autorização para o Serviço de Detonação, a empresa solicitante deve listar todos os PCE a serem utilizados.

# 11. AVISO DE CONSUMO **(A cargo do SFPC/OM)**

11.1 O consumo de explosivos empregados em cada detonação deve ser informado pelo executante da detonação, via Aviso de Consumo, ao SFPC que autorizou o serviço.

11.2 O Aviso de Consumo deve ser enviado até três dias úteis depois de cada detonação e deve conter referência à autorização do SFPC para o serviço de detonação e ao Aviso de Detonação.

11.3 Após o preenchimento do formulário de Aviso de Consumo deve ser preenchido o formulário da Lista de Produtos Consumidos com a Identificação individual seriada (IIS) de cada produto.

11.4 O SFPC/Gu verificará os PCE informados no Aviso de Detonação e os informados no correspondente Aviso de Consumo para examinar se há coerência nos dados enviados pela empresa.

11.5 As pessoas que executam detonação deverão manter à disposição da fiscalização de produtos controlados os seguintes documentos referentes aos serviços de detonação:

- a. a autorização para a aquisição dos explosivos, quando for o caso;
- b. a autorização para o serviço de detonação;
- c. o aviso de detonação;
- d. o aviso de consumo; e
- e. o plano de fogo.

11.6 A documentação deverá permanecer arquivada pelo período mínimo de dois anos, a contar de sua elaboração.

11.7 O cancelamento de um serviço de detonação já autorizado deverá ser informado, de imediato, ao SFPC que o autorizou mediante acionamento do ícone na Lista Avisos de detonação.

11.8 Quando a empresa deixar de lançar os PCE consumidos haverá um aviso (estrela piscando) para informar que não há lançamentos de produtos consumidos.

# **12. AVISO DE DETONAÇÃO – NOTIFICAÇÃO EXPRESSA (A cargo do SFPC/OM -Caso Emergencial**

12.1 Nos casos que exijam detonação de explosivos em caráter excepcional, a Notificação Expressa deve ser encaminhada em até 24 (vinte e quatro) horas após a detonação, com apresentação de justificativas. Neste caso, não é necessário a Autorização para o Serviço de Detonação sendo a comunicação feita diretamente por Aviso de Detonação com a respectiva justificativa e o Plano de Fogo.

12.2 Os SFPC/Gu devem verificar diariamente no Sistema SICOEX as Notificações Expressa de Aviso de Detonação emitido em seus municípios de responsabilidade, confirmando a exatidão das informações e principalmente a justificativa para a detonação em caráter emergencial.

12.3 Cabe ao SFPC/Gu confirmar os Avisos de Detonação decorrentes das Notificações Expressas.Para isso, deve:

- a. clicar na aba OC;
- b. clicar na aba NotifExpSvDtn;
- c. após verificar as condições da detonação, clicar no ícone **A**viso de Detonação; e
- d. para confirmar a detonação deve clicar no ícone  $\bullet$  Confirmar Aviso de Detonação.

12.4 O consumo de explosivos empregados em cada detonação deve ser informado pelo executante da detonação, via Aviso de Consumo, ao SFPC/Gu com responsabilidade sobre o município do local da detonação. Para conferir o Aviso de Consumo, o analista do SFPC/Gu deve:

- a. clicar na aba OC;
- b. clicar na aba Lista de AvCons; e
- c. clicar no ícone  $\mathcal P$  Ver Aviso de Consumo.

12.5 Quando a empresa deixar de lançar os PCE consumidos dentro do prazo haverá um aviso (estrela piscando) para informar que não há lançamentos de produtos consumidos.

### 13. RELATÓRIO DE OCORRÊNCIA( FURTO, ROUBO, PERDA, EXTRAVIO, DESVIO OU RECUPERAÇÃO) - **A Cargo do SFPC/Regional**

13.1 As pessoas autorizadas a exercer atividades com explosivos, devem comunicar à DFPC e ao SFPC/RM de vinculação as ocorrências de furto, roubo, perda, extravio, desvio ou recuperação de explosivos de sua propriedade ou posse em até vinte e quatro horas após a ciência do fato, conforme protocolo estabelecido pela DFPC.

13.2 Após a comunicação à DFPC e ao SFPC/RM de vinculação, o comunicante terá o prazo de até dez dias úteis para encaminhar à DFPC e ao SFPC:

- a) cópia do boletim de ocorrência policial; e
- b) informações sobre as apurações realizadas pela empresa.

13.3 Os dados devem ser registrados no formuláriode Relatório de Ocorrênciaque são os seguintes:

- a) informações da empresa: razão social; CNPJ; e registro no Exército (CR);
- b) dados do notificante da ocorrência:nome;identidade;CPF;telefone;e-mail;

c) dados da ocorrência:Nr/data ; BO/Delegacia de Polícia; data;local;SFPC do local da ocorrência; descrição da ocorrência; e tipo de ocorrência;

d) lista dos produtos da ocorrência e a identificação individual seriada (IIS); e

e) documentação anexa (em formato PDF).

13.4 O SFPC/ Regional deverá verificar diariamente no SICOEX os Relatórios de Ocorrência emitidos em sua área de responsabilidade, confirmando a exatidão das informações e principalmente, os documentos anexados. Deverá, também, providenciar para que a informação seja difundida para a DFPC e para o SFPC/Gu responsável pelo município onde houve a ocorrência.

13.5 Os SFPC/Gu poderão visualizar os Relatórios de Ocorrência enviados pelas empresas, mas não poderão emitir qualquer despacho por ser uma atribuição Regional.

14. AUTORIZAÇÃO PARA DESTRUIÇÃO DE PCE - **(A cargo do SFPC/OM)**

14.1 A autorização para destruição de PCE está condicionada para que sejam atendidas as exigências da legislação Municipal, Estadual e Federal em todas as esferas.

14.2 A destruição do PCE deverá ser acompanhada por equipe de SFPC/OM da área do local da destruição, que deverá emitir um Termo de Destruição de PCE.

14.3 O requerente deverá preencher a lista de produtos a serem destruídos informando o nome comercial, a quantidade, a unidade e a Identificação individual seriada (IIS).

14.4 O requerente também deverá anexar os documentos necessários como, por exemplo: nota fiscal de compra, Guia de Tráfego, Termo de Transferência de Posse, auto de restituição, deferimento do juiz autorizando a destruição, ofício do comando da RM, procuração pública, etc.

14.5 Antes da destruição do PCE é obrigatória a apresentação da Autorização para Destruição de Produtos Controlados, devidamente preenchida, junto ao SFPC/Gu responsável pelo acompanhamento da destruição.

14.6 Na relação de PCE a serem destruídos deve constar a Identificação individual seriada (IIS) de cada produto.

14.7 Para conferir a Autorização para Destruição de PCE o analista do SFPC/Gu deve:

a. clicar na aba OC;

b. clicar na aba AutzDestrPCE;

c. analisar os requerimentos com o ícone  $\mathbb{C}$  "Autorização remetida para SFPC. Despacho Autorizado" para verificar os dados e os anexos;e

d. clicar no ícone "Autorização remetida para SFPC. Despacho Autorizado" para Deferir, Indeferir ou Devolver o processo.

14.8 OS SFPC/Gu devem verificar diariamente no Sistema SICOEX as Autorizações para Destruição de PCE emitidas em seus municípios de responsabilidade, confirmando a exatidão das informações e, posteriormente, emitindo o devido despacho.

14.9 Após a destruição,as empresas deverão fazer o lançamento dos dados solicitados no Demonstrativo de Saída de Explosivos (DSE).

### **15. RASTREAMENTO**

15.1 Os dados dos explosivos fabricados, importados, exportados, comercializados ou utilizados devem constar do Sistema de Rastreamento do SisFPC.

15.2 O fornecimento de dados é obrigatório para todas as pessoas que exercem atividades com explosivos.

15.3 Para rastrear um explosivo deve-se:

- a) clicar na RELATÓRIOS;
- b) clicar no botão RASTREABILIDADE IIS;
- c) em IIS para pesquisa digitar o IIS do explosivo; e
- d) clicar em pesquisar.

## **16. LEGISLAÇÃO**

O SICOEX permite visualizar, em formato PDF, a legislação em vigor.

#### **17. MANUAL**

O SICOEX disponibiliza para o SFPC, em seu menu, a opção de abrir o MANUAL DO USUÁRIO DO SICOEX, em extensão pdf.

#### **18. AVISOS**

- 18.1 O SICOEXoferece, em seu menu, um quadro de mensagens.
- 18.2 Para acessar as mensagens deverá:
- a. clicar na aba OM;
- b. clicar na aba avisos; e
- c. clicar em "Mensagens Recebidas".
- 18.3 Para responder a mensagem basta clicar na palavra Responder.

#### **19. CONTATOS**

Os contatos técnicos podem ser feitos diretamente por meio eletrônico duarte@3rm.eb.mil.br ou por telefone (51) 3220 6340 com o Cel R1 PTTC DUARTE (SFPC/3).

### **20. ANEXOS**

- A LISTA DE ÍCONES
- B REQUERIMENTO PARA UTILIZAÇÃO DO SICOEX
- C TERMO DE RESPONSABILIDADE DE USO DO SICOEX
- D TERMO DE COMPROMISSO E CONFIDENCIALIDADE

# Anexo A – LISTA DE ÍCONES

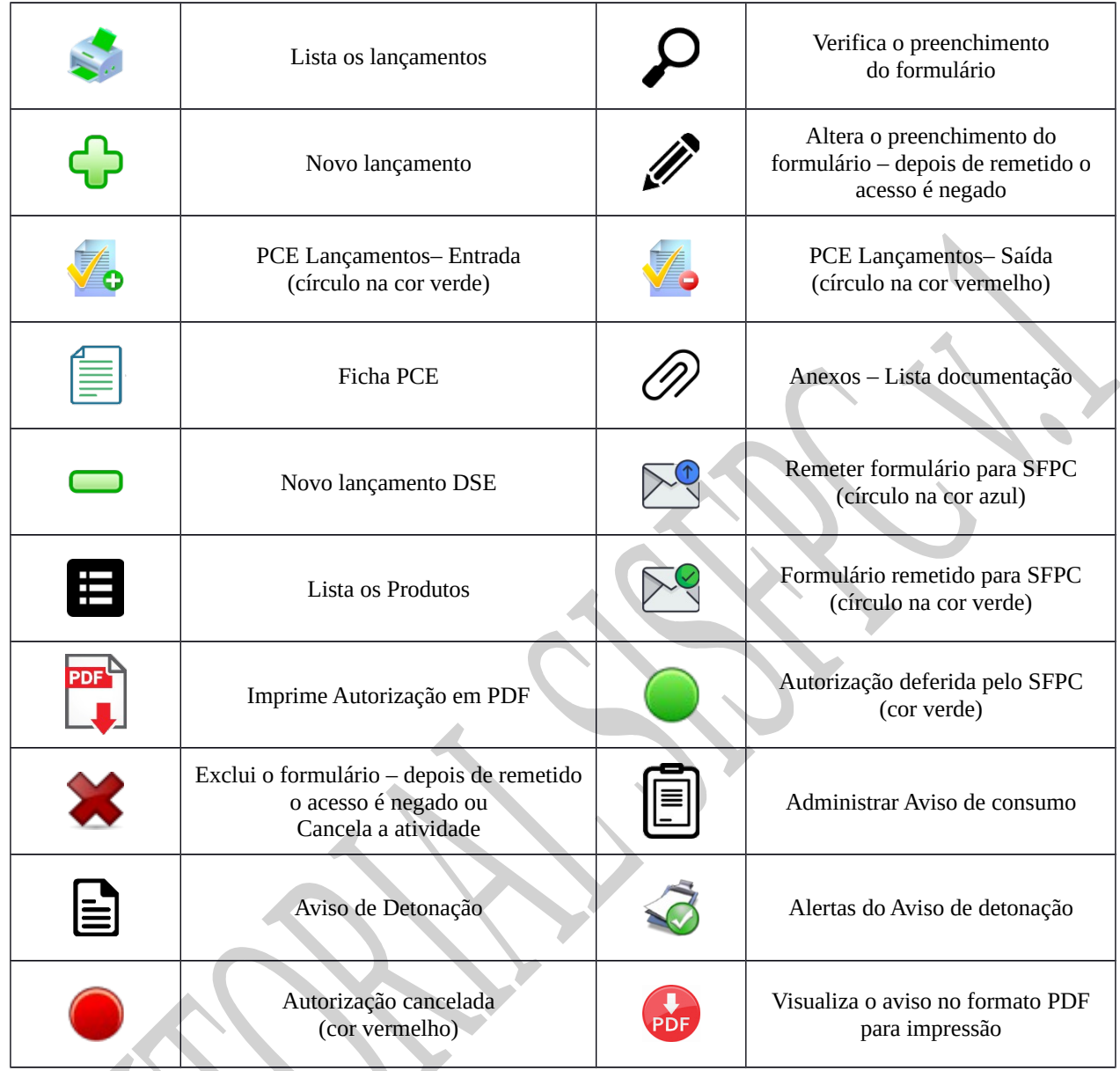

Quando o ícone estiver na cor vermelha significa que não há lançamento.Em consequência, não é permitido o envio para o SFPC.

# ANEXO B - REQUERIMENTO PARA UTILIZAÇÃO DO SICOEX

Sr Chefe do SFPC/\_\_\_\_\_\_\_\_\_\_\_\_\_

**OBJETO**: Solicitação de acesso ao SICOEX

#### **ANEXOS**:

- Termo de Responsabilidade de Uso do SICOEX
- Termo de Compromisso e Confidencialidade
- cópia do Ato Constitutivo da pessoa jurídica requerente
- cópia do documento de identificação e CPF do representante legal
- cópia do documento de identificação e CPF do usuário-empresa do SICOEX

Ilmo. Senhor,

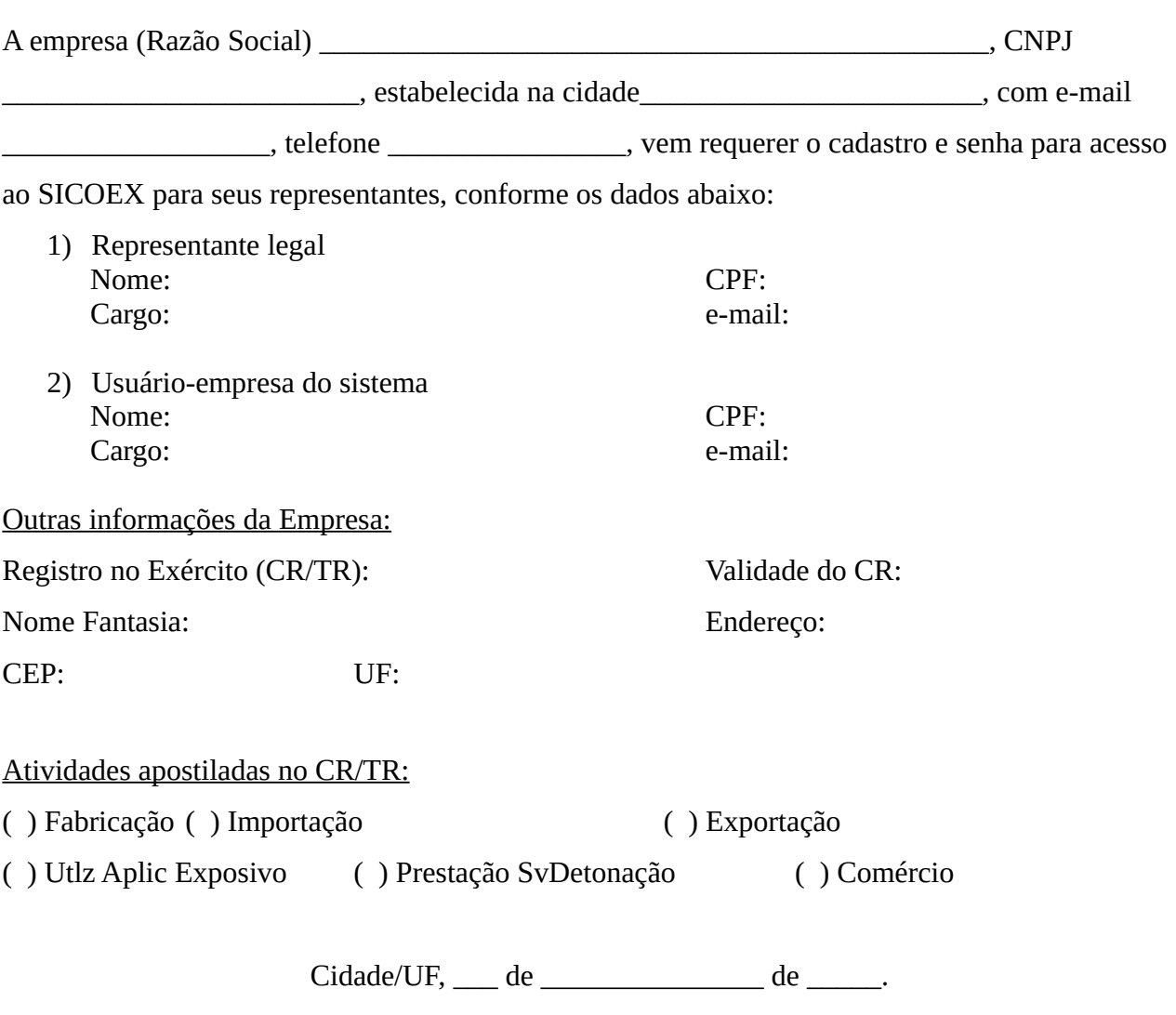

Assinatura (Nome completo - CPF - função)

\_\_\_\_\_\_\_\_\_\_\_\_\_\_\_\_\_\_\_\_\_\_\_\_\_\_\_\_\_\_\_\_\_\_\_\_\_\_\_\_\_\_

#### ANEXO C –TERMO DE RESPONSABILIDADE DE USO DO SICOEX

#### **MINISTÉRIO DA DEFESA EXÉRCITO BRASILEIRO COMANDO MILITAR DE ÁREA \_\_\_\_\_\_REGIÃO MILITAR SFPC/\_\_**

#### SISTEMA DE CONTROLE DE EXPLOSIVOS – SICOEX TERMO DE RESPONSABILIDADE DE USO

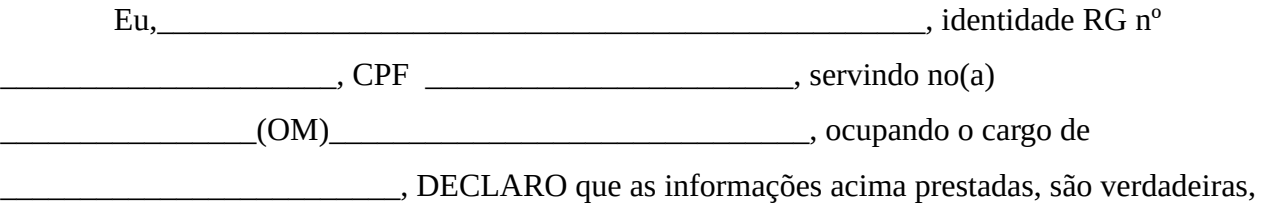

estando ciente do que estabelecem os Art. 153, 313-A, 313-B, 325 do Código Penal Brasileiro.

DECLARO, ainda, que estou ciente de estar tratando com dados e informações de acesso restrito, responsabilizando-me por qualquer uso indevido de minha senha de acesso ao SICOEX, comprometendo-me, também, solicitar de imediato o cancelamento desse acesso ao Serviço de Fiscalização de Produtos Controlados, quando não mais for utilizá-lo.

Cidade/UF, de de .

Assinatura (Nome completo - CPF - função)

\_\_\_\_\_\_\_\_\_\_\_\_\_\_\_\_\_\_\_\_\_\_\_\_\_\_\_\_\_\_\_\_\_\_\_

#### INFORMAÇÃO PESSOAL- ACESSO RESTRITO

Art. 5º, inciso X, da Constituição Federal do Brasil/1988 Art. 31 da Lei nº 12.527, de 18 de novembro de 2001 Art. 55 ao Art.62 do Decreto nº 7.724, de 16 de maio de 2012

#### **MINISTÉRIO DA DEFESA EXÉRCITO BRASILEIRO COMANDO MILITAR DE ÁREA \_\_\_\_\_\_REGIÃO MILITAR SFPC/**

#### SISTEMA DE CONTROLE DE EXPLOSIVOS – SICOEX

#### TERMO DE COMPROMISSO E CONFIDENCIALIDADE

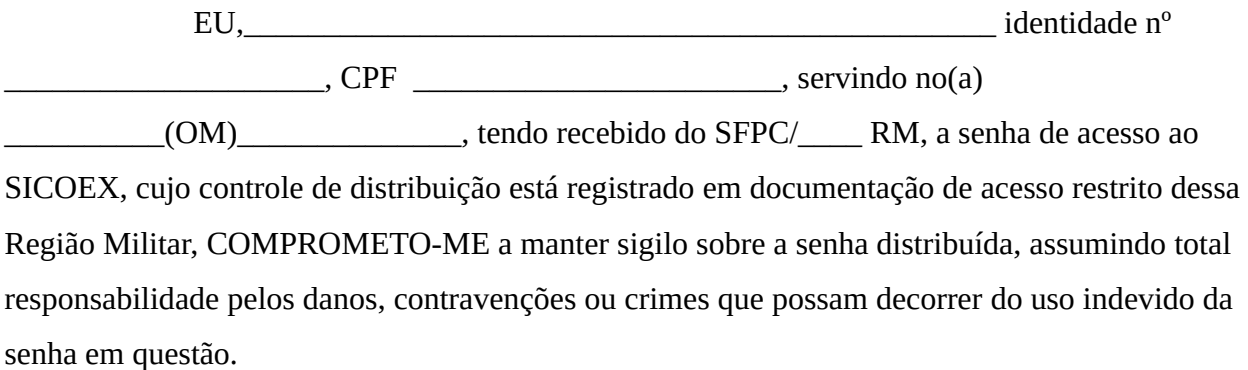

Cidade/UF, \_\_\_ de \_\_\_\_\_\_\_\_\_\_\_\_\_\_\_\_ de \_\_\_\_\_.

Assinatura (Nome completo - CPF - função)

\_\_\_\_\_\_\_\_\_\_\_\_\_\_\_\_\_\_\_\_\_\_\_\_\_\_\_\_\_\_\_\_\_\_\_\_

INFORMAÇÃO PESSOAL- ACESSO RESTRITO

Art. 5º, inciso X, da Constituição Federal do Brasil/1988 Art. 31 da Lei nº 12.527, de 18 de novembro de 2001 Art. 55 ao Art.62 do Decreto nº 7.724, de 16 de maio de 2012